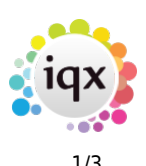

## **Email Signatures**

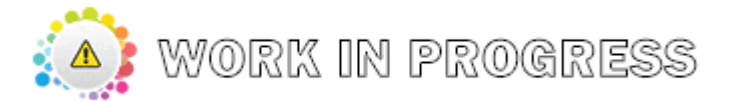

- **ID** Can be up to 20 Characters long. The default signature is called DEFAULT
- **Signature** Double click on the signature field to edit

The following data fields may be inserted inside curly brackets  $\{\{\}$ 

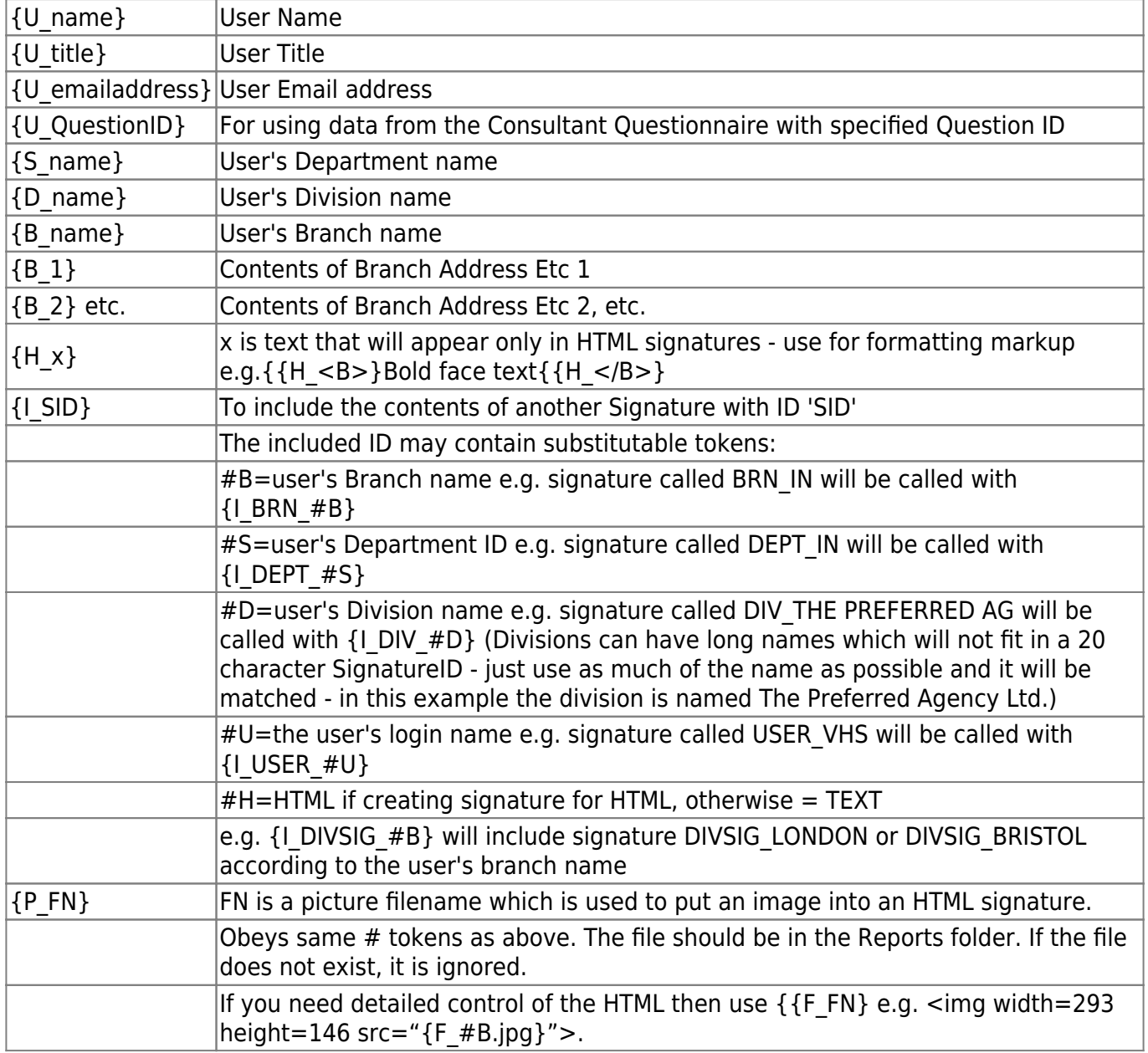

Example of using Branch defined signatures.

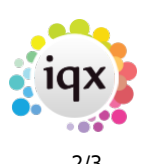

2024/05/16 00:12 2/3 Email Signatures

Plain text is also used for static text.

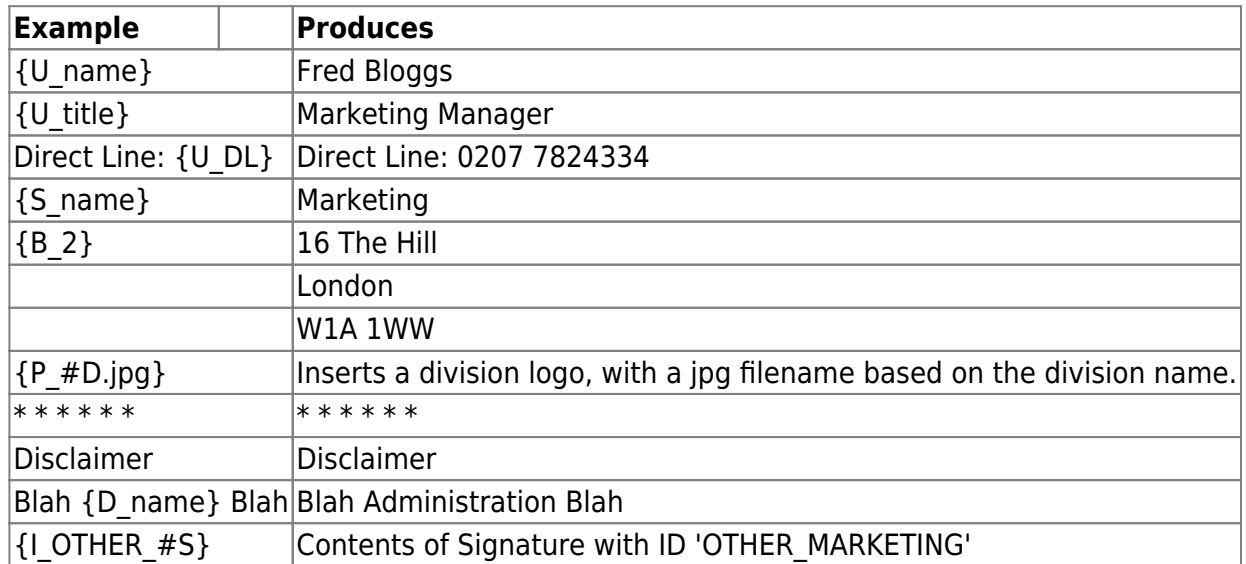

Setting up html email.

Html can be set up using html commands – it is not as simple to set up as in Outlook, and requires an understanding of what html is.

1. Maintenance, Email Signatures – a new signature needs to be added called HTML WRAP and the following be added to the Signature part. This says that all emails are to be wrapped in an html format – in this case, ensuring the text is in Arial and that the signature is also formatted.

<**[html](http://december.com/html/4/element/html.html)**>

```
<head>
<meta http-equiv="content-type" content="text/html; charset=windows-1252" />
<style>
\langle l - -p, th, td, h1, h2, h3, h4, h5
{
     font-family: Arial,sans-serif;
     font-size: 10pt;
}
-->
</style>
</head>
<body>
<p class="bodytext">
{bodytext}
</p>
<p class="signature">
```
2024/05/16 00:12 3/3 Email Signatures

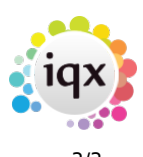

```
{signature}
\langle p>
<p class="origmessage">
{origmessage}
</p>
</body>
</html>
```
This code will appear in the grey box when sending an email but is code being passed to Outlook in order to make the email formatted, not part of the final text.

Then further raw html code needs to be added to the existing SENDERINFO signature, to add colour, bold, pictures and links to websites.

This example is making the user name BOLD, the website address is getting a hyperlink and given a colour, and a jpg is being added, again with a hyperlink.

```
{H_<B>}{U_name}{H_</B>}
{U_title}
IQX
```
{B\_3}

```
<a href="http://www.iqx.co.uk">{H_<FONT COLOR= "#FF8000">}www.iqx.co.uk{H_</FONT
COLOR="#FF8000">}</a>
```
<a href=["http://www.iqx.co.uk"](http://www.iqx.co.uk)><img width=235 src="{F\_IQXSignatureLogo.jpg}"/></a>

Any pictures/images that are to be used MUST exist in the reports directory in order to be picked up. Images must NOT have spaces in the name. They can be named to connect to a division, department or User.

From: <https://iqxusers.co.uk/iqxhelp/> - **iqx**

Permanent link: **[https://iqxusers.co.uk/iqxhelp/doku.php?id=hat\\_25&rev=1599219743](https://iqxusers.co.uk/iqxhelp/doku.php?id=hat_25&rev=1599219743)**

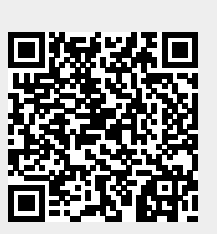

Last update: **2020/09/04 11:42**